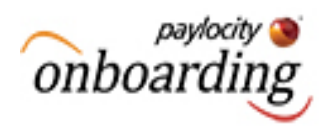

**Welcome! This resource will walk you through the quick and easy steps for completing your new hire paperwork and any other important related tasks.** 

**[Login.](#page-0-0) [Get Started.](#page-1-0) [Complete Tasks.](#page-2-0) [Finish Up.](#page-3-0)**

### <span id="page-0-0"></span>**Login.**

To access the onboarding application, click the link provided in the email correspondence from your new employer.

Then enter your secure login credentials as communicated via email. This will include the following:

- Company ID
- User Name
- Temporary Password

You will then be required to enter a new password for security purposes. Simply follow the prompts to complete this process.

Upon successful login, you will arrive at the company branded onboarding page to begin the process of completing your personalized event plan.

#### *Helpful Hint*

*Employees will receive 2 emails from the employer prior to accessing the application. One with a link to access the event and the other with confidential login credentials.* 

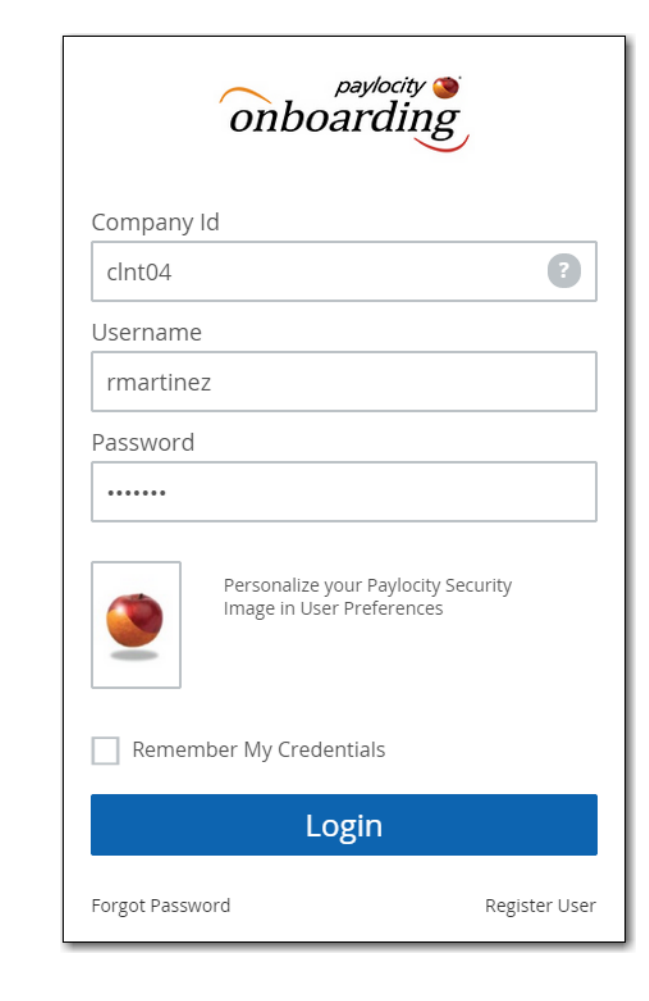

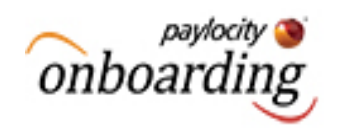

#### <span id="page-1-0"></span>**Get Started.**

Once logged into the application, everything you need to get going is simply a click away. At a glance you will be able to view all of the event tasks that require your attention and company welcome information. Then you can choose the order in which you wish to complete the events or walk through them consecutively.

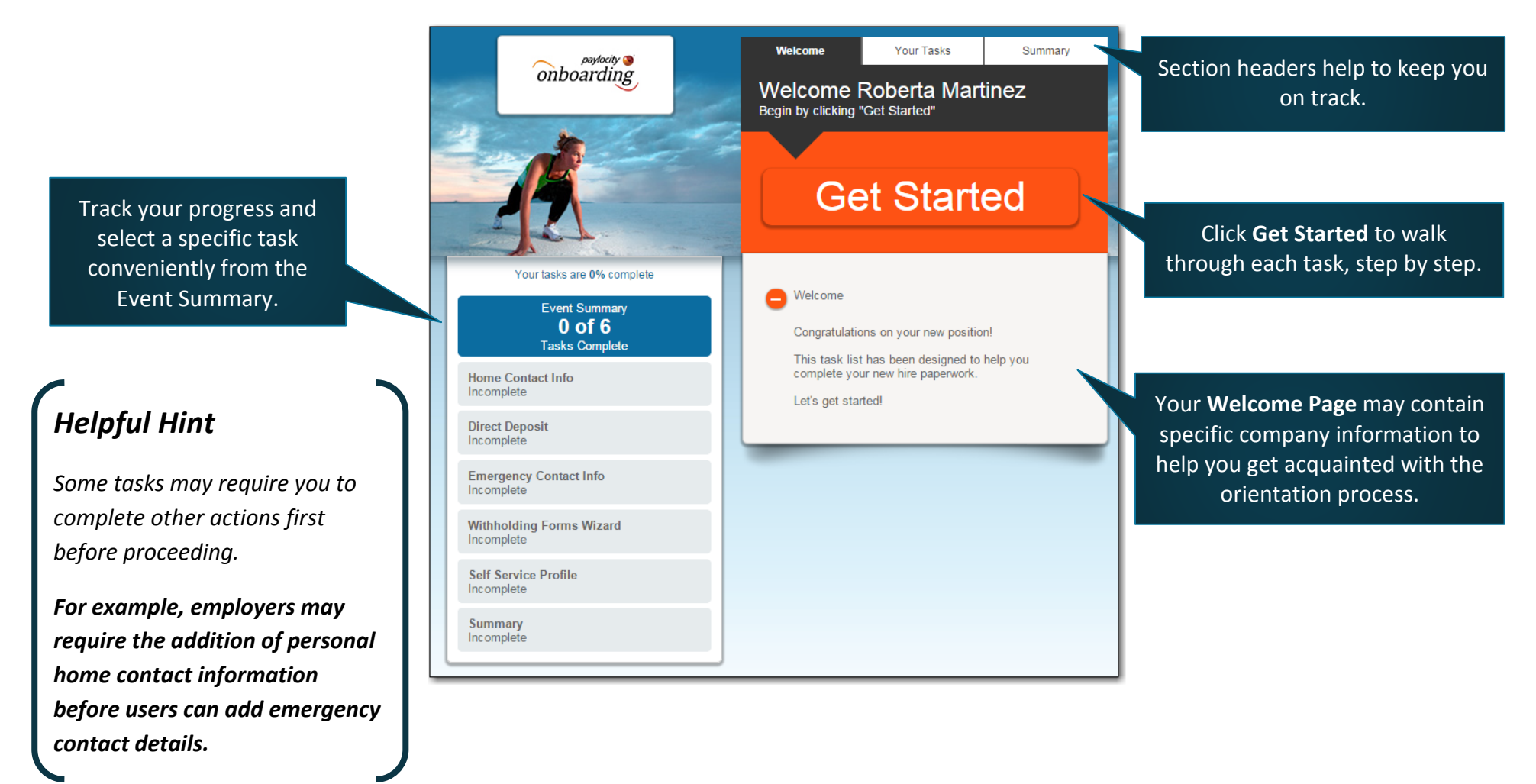

### <span id="page-2-0"></span>**Complete Tasks.**

As tasks are completed, a thumbs up will appear to let you know the section is finished.

The withholding tax wizard will ask you a few simple questions to determine the best course of action for your individual needs. From here you can complete, sign, and print your forms, if required, in just a few easy steps.

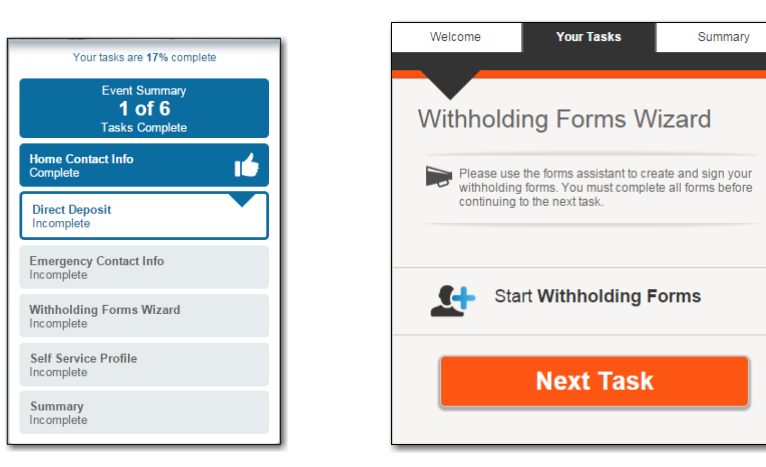

Some events may require a signature of acceptance. Depending on company configuration, users will sign using a touchscreen or mouse or by typing their electronic signature.

Easily view/print a PDF version of your signature by clicking the corresponding button.

#### *Did you know?*

*Some companies may allow users to add Employee Profile information, such as: Prior education, hobbies, favorite sports teams, and links to preferred social media sites to encourage communication and networking within the company.* 

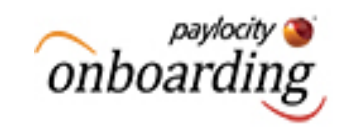

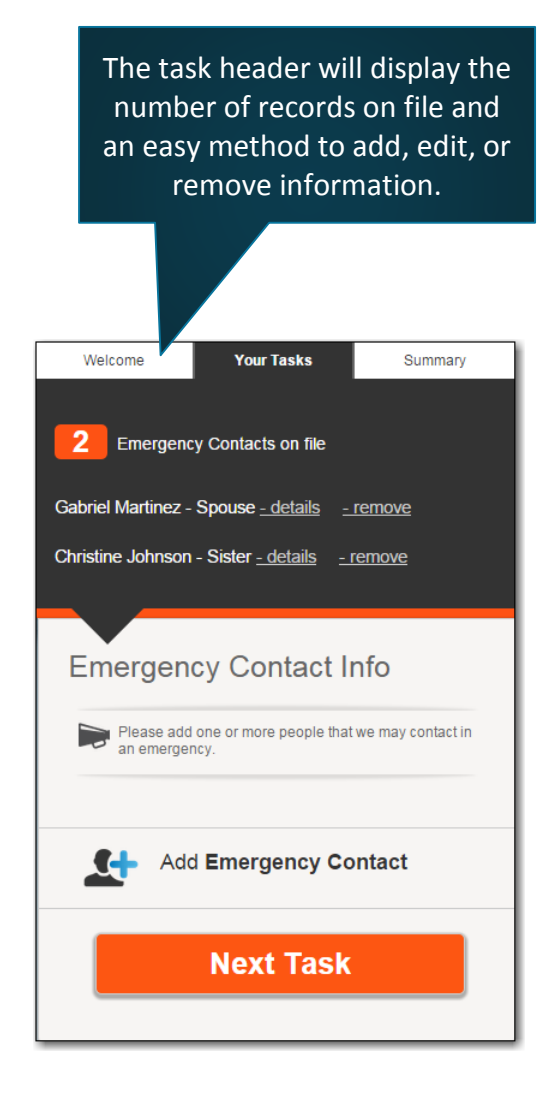

By signing this document you are legally bound to the

agreements contained within

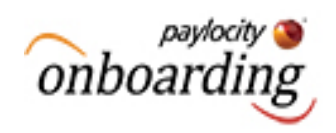

### <span id="page-3-0"></span>**Finish Up.**

Once all of the tasks in your event have been completed, it's time to take one last look at the information provided.

**After your completed event has been submitted, additional edits will not be permitted. Depending company configuration, individual tasks may be available to view only.**

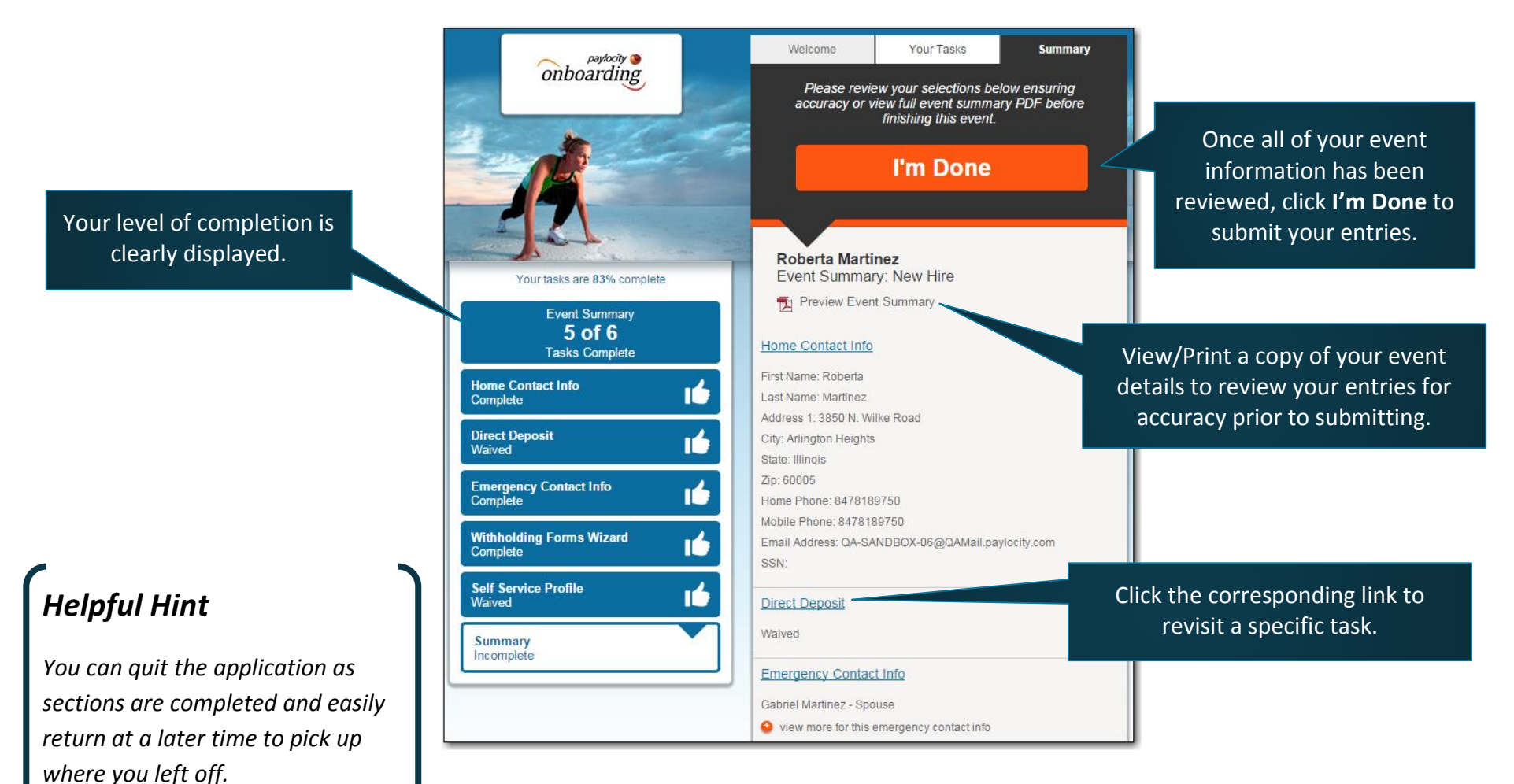